Санкт-Петербургский политехнический университет Петра Великого Институт прикладной математики и механики **Высшая школа теоретической механики**

# **К У Р С О В О Й П Р О Е К Т**

# **Чтение и деталирование чертежа сборочной единицы с применением пакета Solidworks**

по дисциплине «Пакеты прикладных программ»

Выполнил студент гр. 3630103/70101 И.Н.Трунова

Руководитель

« $\_\_\_\_\$  2021 г.

Санкт-Петербург 2021

# СОДЕРЖАНИЕ

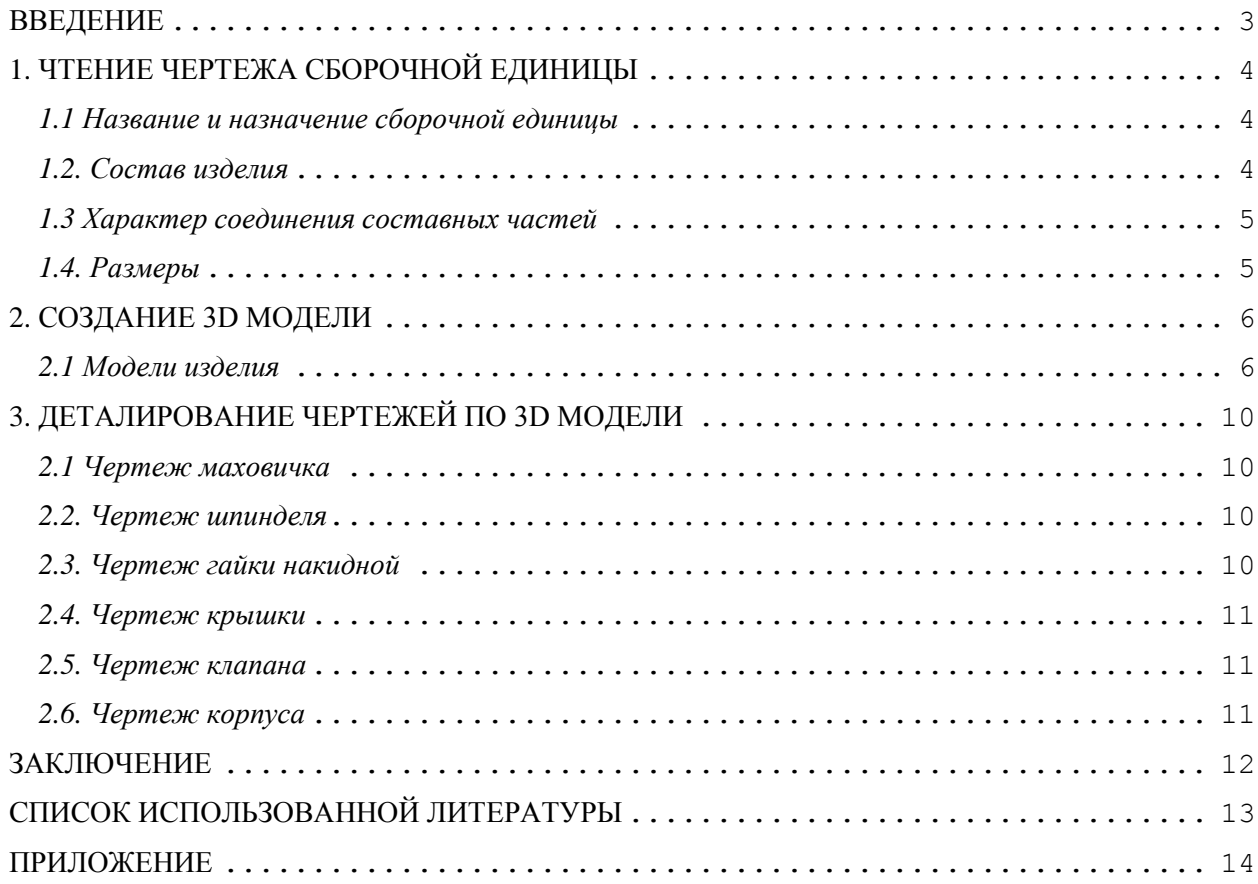

#### **ВВЕДЕНИЕ**

<span id="page-2-0"></span>Целью выполнения курсового проекта является умение читать чертеж сборочной единицы; приобретение навыков разработки конструкторской документации на сборочную единицу.

В ходе выполнения курсового проекта выявляется умение применять на практике приобретенные ранее знания и графические навыки; появляется умение оформления текстовой документации. Отрабатываются навыки владения компьютерными технологиями для трехмерного моделирования объектов и оформления документации.

Приобретенные умения и навыки могут быть использованы в научноисследовательской работе студентов, в курсовом и дипломном проектировании в процессе учебы и при решении инженерных задач на производстве.

## <span id="page-3-0"></span>**1. ЧТЕНИЕ ЧЕРТЕЖА СБОРОЧНОЙ ЕДИНИЦЫ**

#### *1.1 Название и назначение сборочной единицы*

<span id="page-3-1"></span>Из основной надписи чертежа сборочной единицы узнаем название изделия – Пневмоаппарат клапанный. Клапанный пневмоаппарат предназначен для перекрытия трубопроводов и регулирования подачи газа. Шпиндель, двигаясь по резьбе в крышке корпуса, передает движение клапану, который перекрывает входное отверстие. Плотность соединения крышки с корпусом обеспечивается прокладкой, а шпинделя и крышки – сальниковым устройством.

Соединение шпинделя и клапана выполнено с зазором, позволяющим центрироваться конусу клапана по конусу перекрываемого отверстия, а также свободно вращаться относительно шпинделя, что предохраняет от износа рабочие конические поверхности клапана и корпуса.

#### *1.2. Состав изделия*

<span id="page-3-2"></span>Из спецификации на пневмоаппарат клапанный узнаем, что в изделие входит 14 составных частей, из них 12 деталей оригинальных, которые подлежат изготовлению: маховичок – поз. 1, шпиндель – поз. 2, втулка – поз. 3, гайка накидная – поз. 4, кольцо – поз. 5, крышка - поз. 6, прокладка - поз. 7, кольцо стопорное – поз. 8, клапан - поз. 9, прокладка - поз. 10, корпус - поз. 11, штуцер - поз. 12. В изделии используется пять колец, все остальные оригинальные детали используются по одной. Оставшиеся составные части – стандартные детали: винт 2 М10×12 ГОСТ 17473-80, шайба 10 ГОСТ 11371- 78.

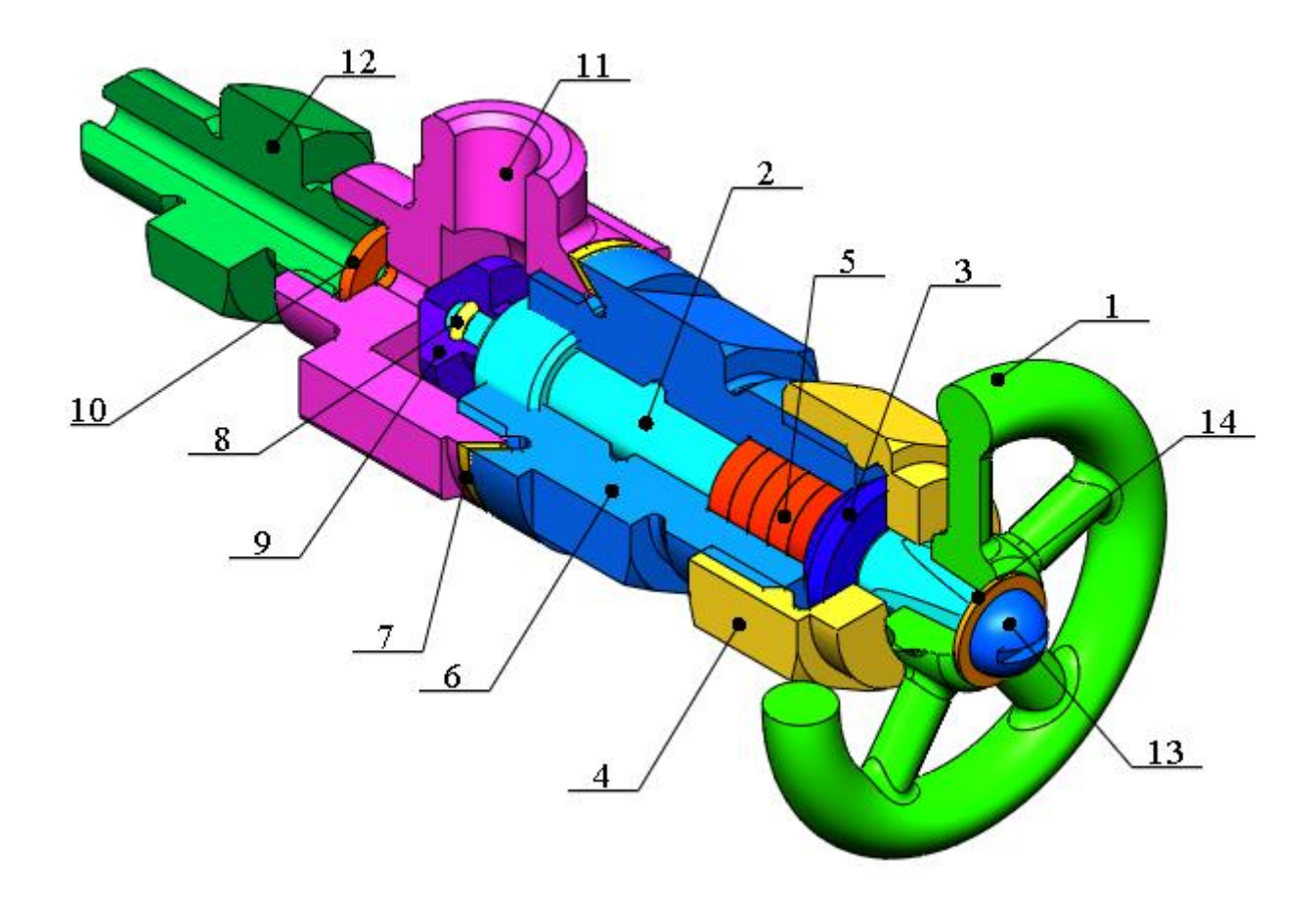

Рисунок 1. Общий вид

#### *1.3 Характер соединения составных частей*

<span id="page-4-1"></span><span id="page-4-0"></span>Все соединения в изделии являются резьбовыми.

### *1.4. Размеры*

На чертеже клапанного пневмоаппарата вынесены три габаритных размера: высота 50 мм, длина 165 и ширина 42 мм. Для определения размеров всех деталей определяем коэффициент искажения (уменьшения) изображения, строим шкалу масштаба и с ее помощью определяем все истинные размеры изделий, которые и наносим на эскизы.

#### **2. СОЗДАНИЕ 3D МОДЕЛИ**

<span id="page-5-0"></span>Создание объемной модели детали заключается в направленном последовательном перемещении в пространстве плоских фигур – эскизов. Поэтому построение любой детали начинается с создания основания – базового элемента модели детали, точнее, эскиза основания детали. После создания базового объемного элемента детали создаются другие формообразующие элементы, например, бобышки, отверстия, ребра жесткости и так далее. Перед созданием любого формообразующего элемента должен быть создан соответствующий эскиз. Таким образом, в процессе создания объемного тела используется как режим создания эскиза, так и режим создания модели детали. Одна и та же модель может быть создана различным набором операций.

#### *2.1 Модели изделия*

<span id="page-5-1"></span>В курсовом проекте следует сделать твердотельные модели всех входящих в изделие составных частей (рисунок 2), выполнить трехмерную сборку и разрез (рисунок 1). Резьбу на деталях имитировать поверхностями.

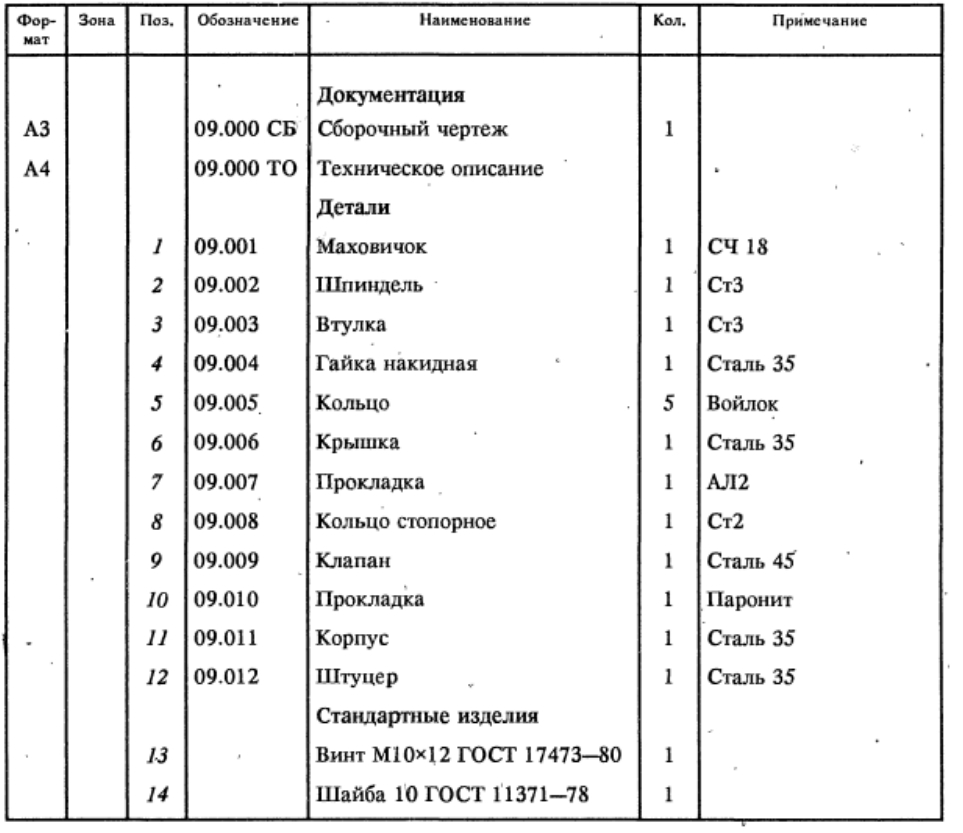

 $\bar{z}$ 

Рисунок 2.

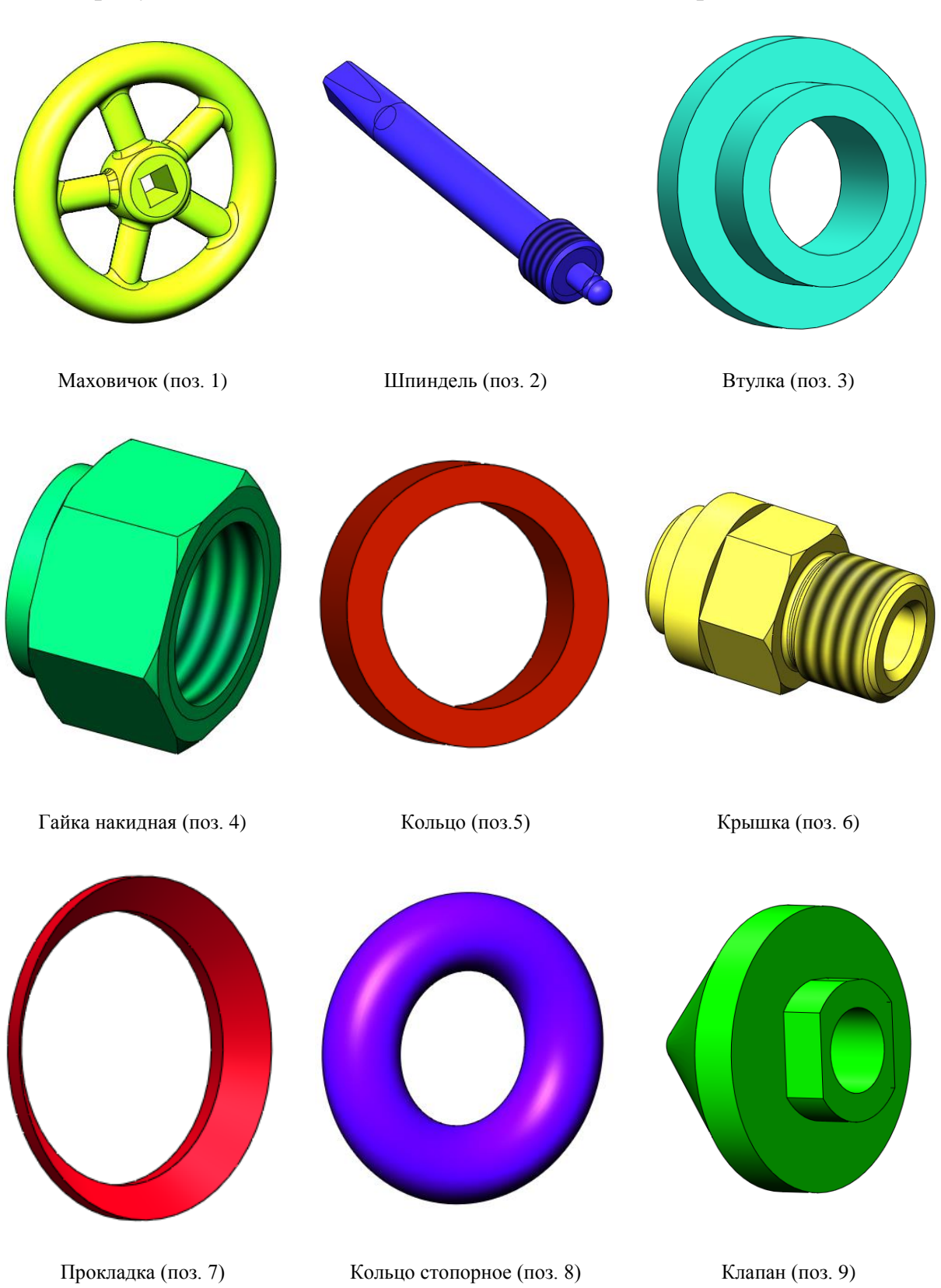

## На рисунке 3 показаны модели деталей пневмоаппарата клапанного.

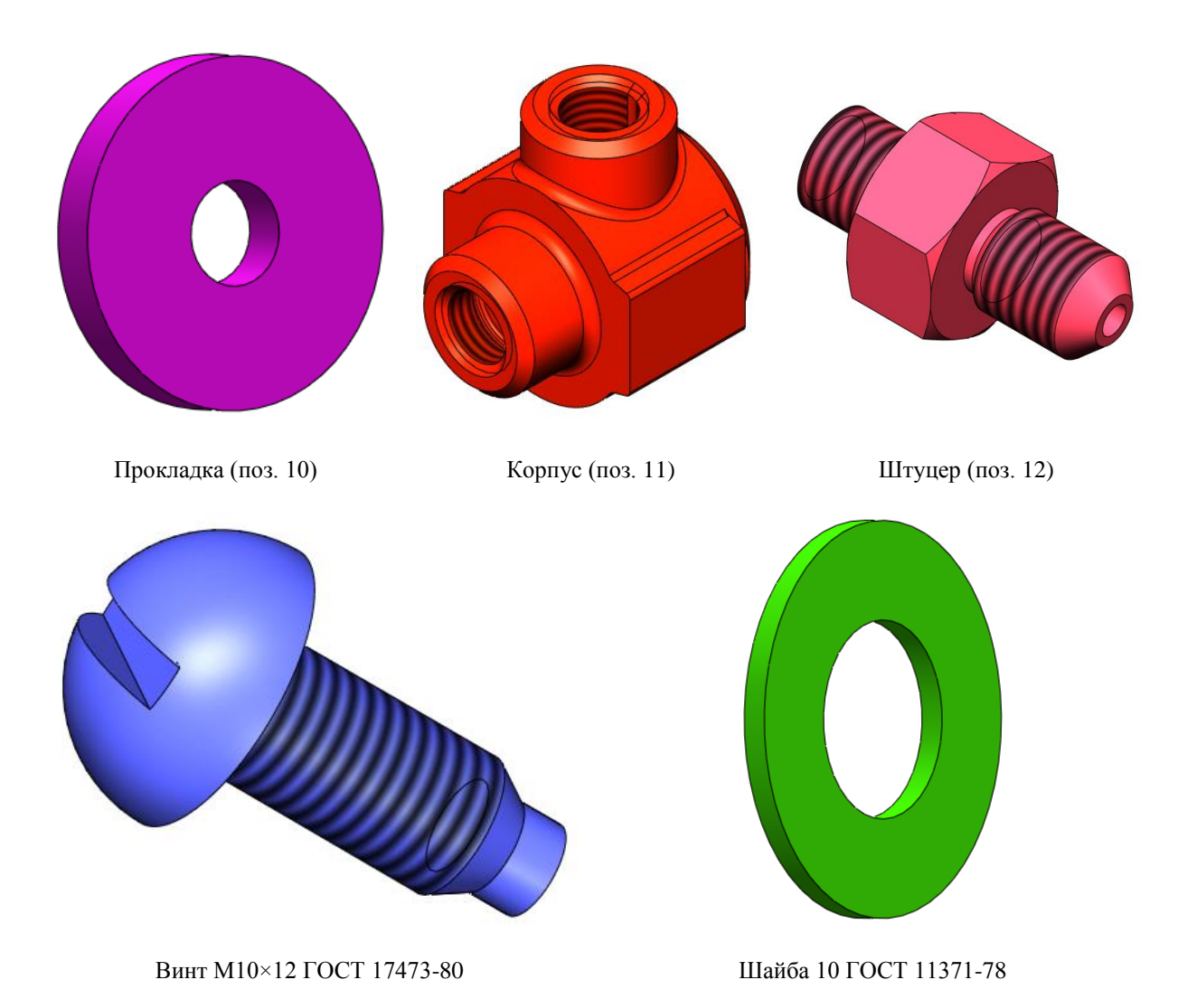

Рисунок 3. Модели деталей

## **3. ДЕТАЛИРОВАНИЕ ЧЕРТЕЖЕЙ ПО 3D МОДЕЛИ**

<span id="page-9-0"></span>Используя трехмерную модель, можно построить чертежи. Ассоциативный чертеж - это чертеж, все изображения которого ассоциативно связаны с 3D моделью, на основе которой он создан, т.е. любые изменения формы или размеров модели вызывают соответствующие изменения изображений чертежа, пока ассоциативные связи не разрушены. При рассогласовании между изображениями чертежа и моделью система посылает запрос о перестроении чертежа, и, при получении согласия, чертеж перестраивается в соответствии с изменениями в модели.

#### *2.1 Чертеж маховичка*

<span id="page-9-1"></span>На сборочном чертеже пневмоаппарата клапанного маховичок показан на двух видах, на которых читаются все его размеры.

На чертеже изобразим вид сбоку в совмещении с разрезом, раскрывающим внутреннюю форму изделия, вид спереди, а также покажем сечение спицы маховичка. Ось вращения расположим горизонтально. Масштаб изображения выберем 1:1.

#### *2.2. Чертеж шпинделя*

<span id="page-9-2"></span>На сборочном чертеже пневмоаппарата клапанного шпиндель изображен на виде слева и спереди, на которых читаются все его размеры.

<span id="page-9-3"></span>Масштаб изображения выберем 1:1.

#### *2.3. Чертеж гайки накидной*

На сборочном чертеже пневмоаппарата клапанного гайка накидная изображена на виде спереди: гайка изображена с местным разрезом, раскрывающем внутреннюю форму изделия. Изображен также местный вид области с проточкой. Масштаб изображения выберем 1:1

10

<span id="page-10-0"></span>На сборочном чертеже пневмоаппарата клапанного крышка изображена на виде спереди и слева с местным разрезом, раскрывающем внутреннюю форму изделия.

На чертеже крышки количество и положение изображений оставим как на сборочном чертеже: два вида с применением разрезов. Изображены также местные вид области с проточками. Масштаб изображения выберем 1:1.

#### *2.5. Чертеж клапана*

<span id="page-10-1"></span>На сборочном чертеже пневмоаппарата клапанного клапан изображен на виде слева и спереди, на которых читаются все его размеры.

Масштаб изображения выберем 2:1.

#### *2.6. Чертеж корпуса*

<span id="page-10-2"></span>На сборочном чертеже пневмоаппарата клапанного корпус показан на двух видах, на которых читаются все его размеры.

На чертеже изобразим вид сбоку в совмещении с разрезом, раскрывающим внутреннюю форму изделия, вид спереди, а также местный вид с проточкой. Масштаб изображения выберем 1:1.

## **ЗАКЛЮЧЕНИЕ**

<span id="page-11-0"></span>В данной работе были построены модели всех деталей пневмоаппарата клапанного и трехмерная сборка изделия. Для некоторых деталей были сделаны чертежи. Также был создан сборочный чертеж изделия и спецификация.

## **СПИСОК ИСПОЛЬЗОВАННОЙ ЛИТЕРАТУРЫ**

<span id="page-12-0"></span>1. Аксарин. П. Е. Чертежи для деталирования: Учебное пособие для студентов высших учебных заведений. – 2-е изд., доп. – М.: Машиностроение, 1993. – 160 с.: ил. ISBN 5-217-01029-0

2. Симонов И. В. Методические указания по нанесению размеров на эскизах и рабочих чертежах деталей. – М.: Московский авиационный институт, 1972. - 101 с.: ил.

**ПРИЛОЖЕНИЕ**

<span id="page-13-0"></span>КОНСТРУКТОРСКАЯ ДОКУМЕНТАЦИЯ НА СБОРОЧНУЮ ЕДИНИЦУ

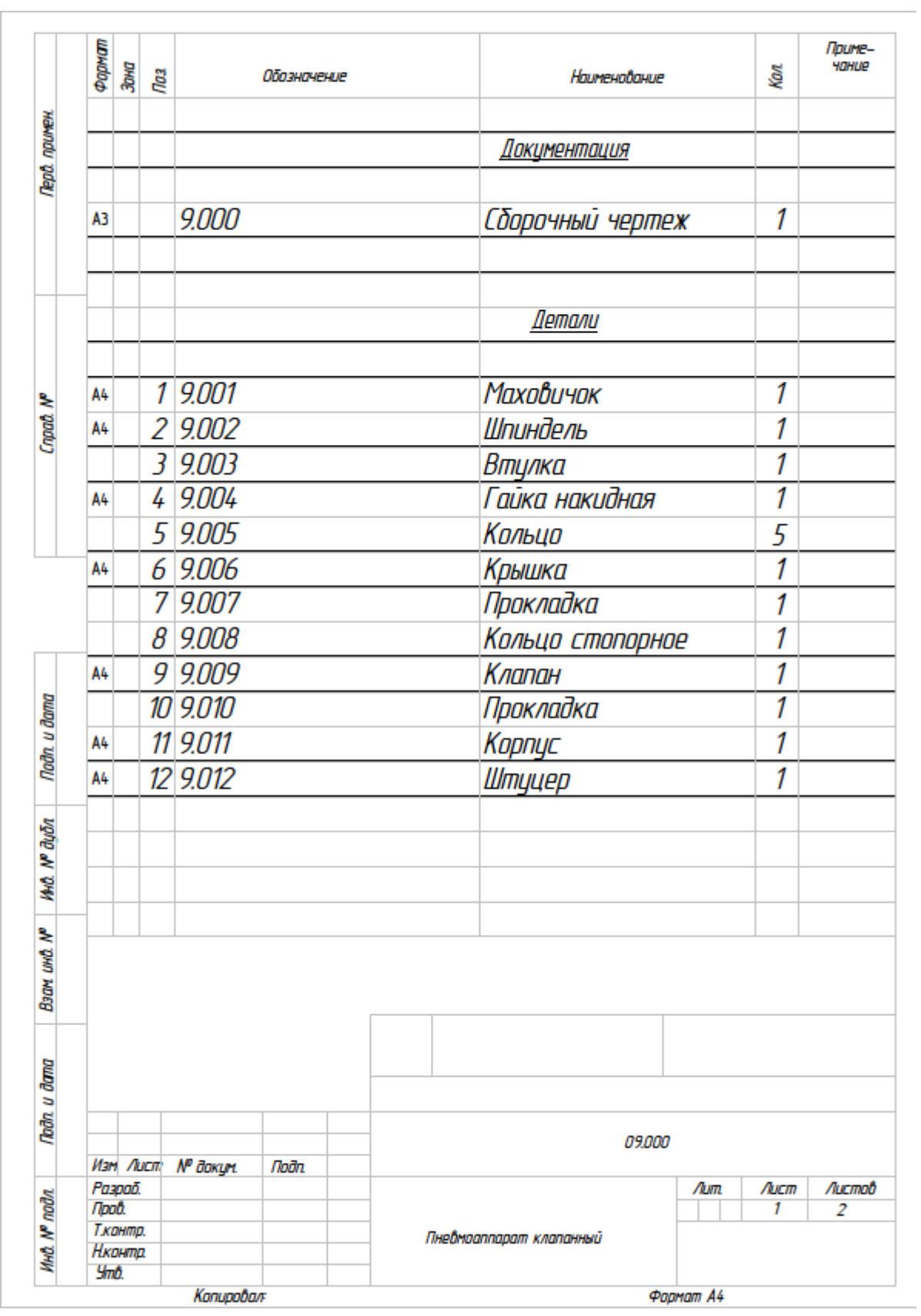

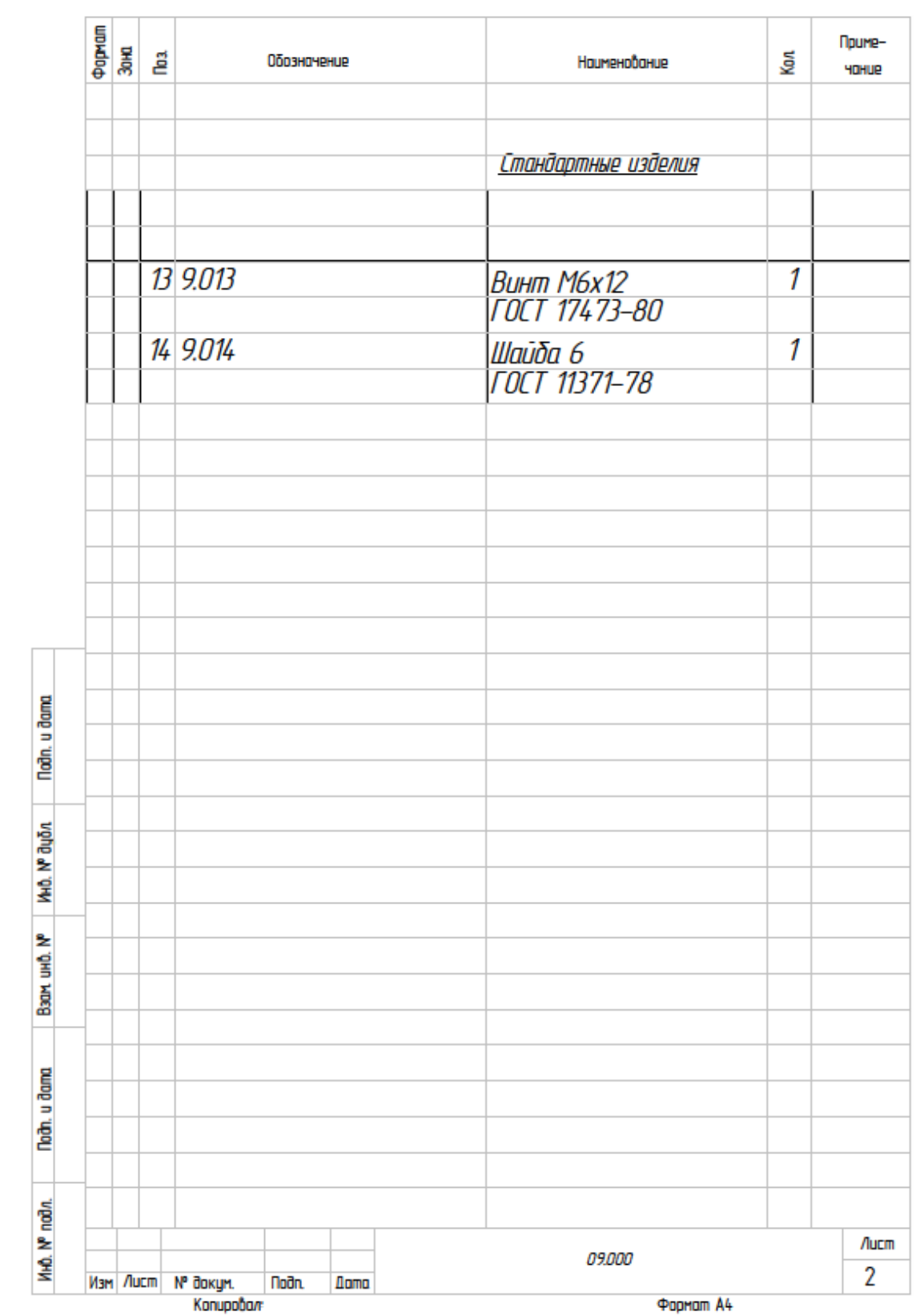

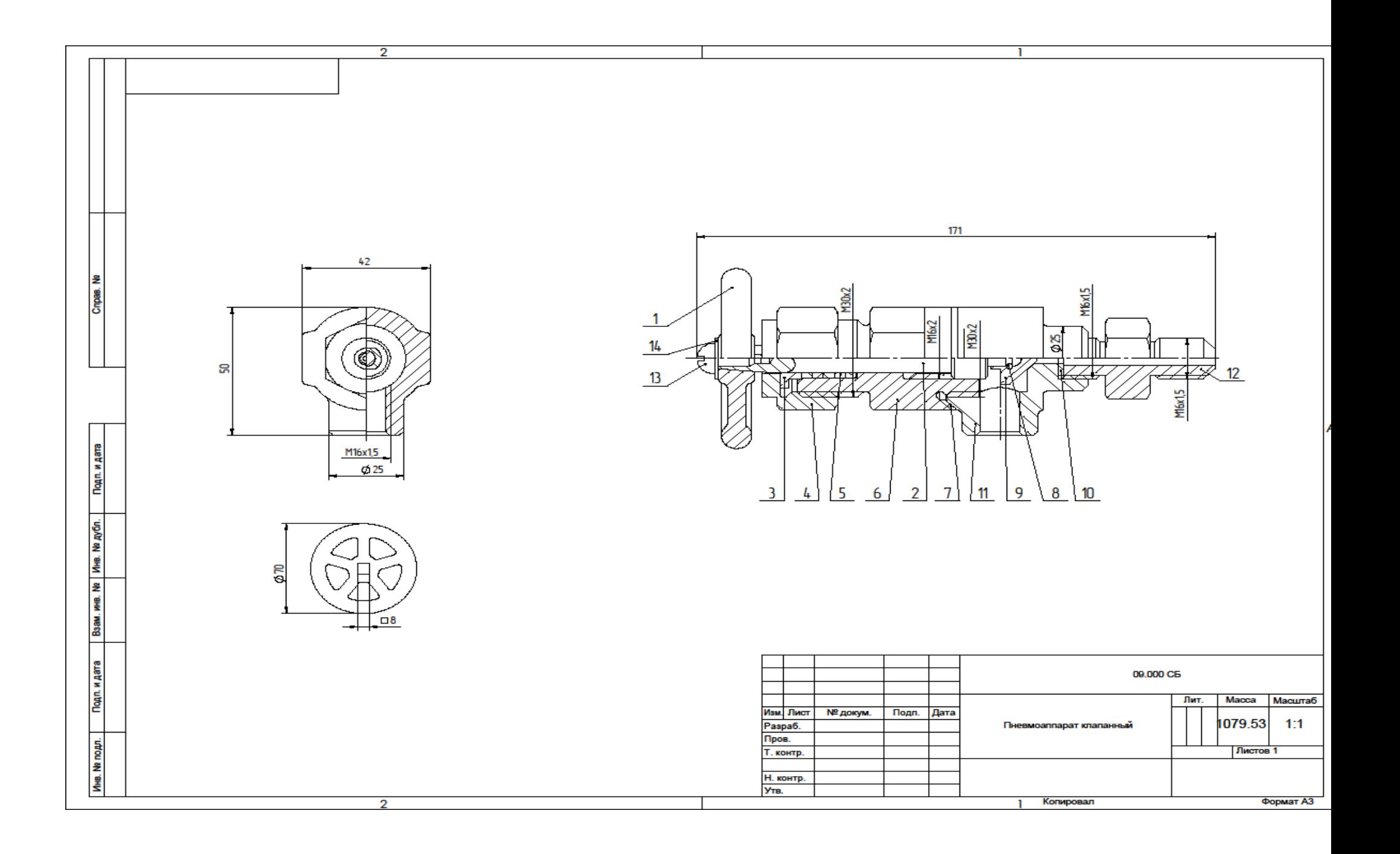

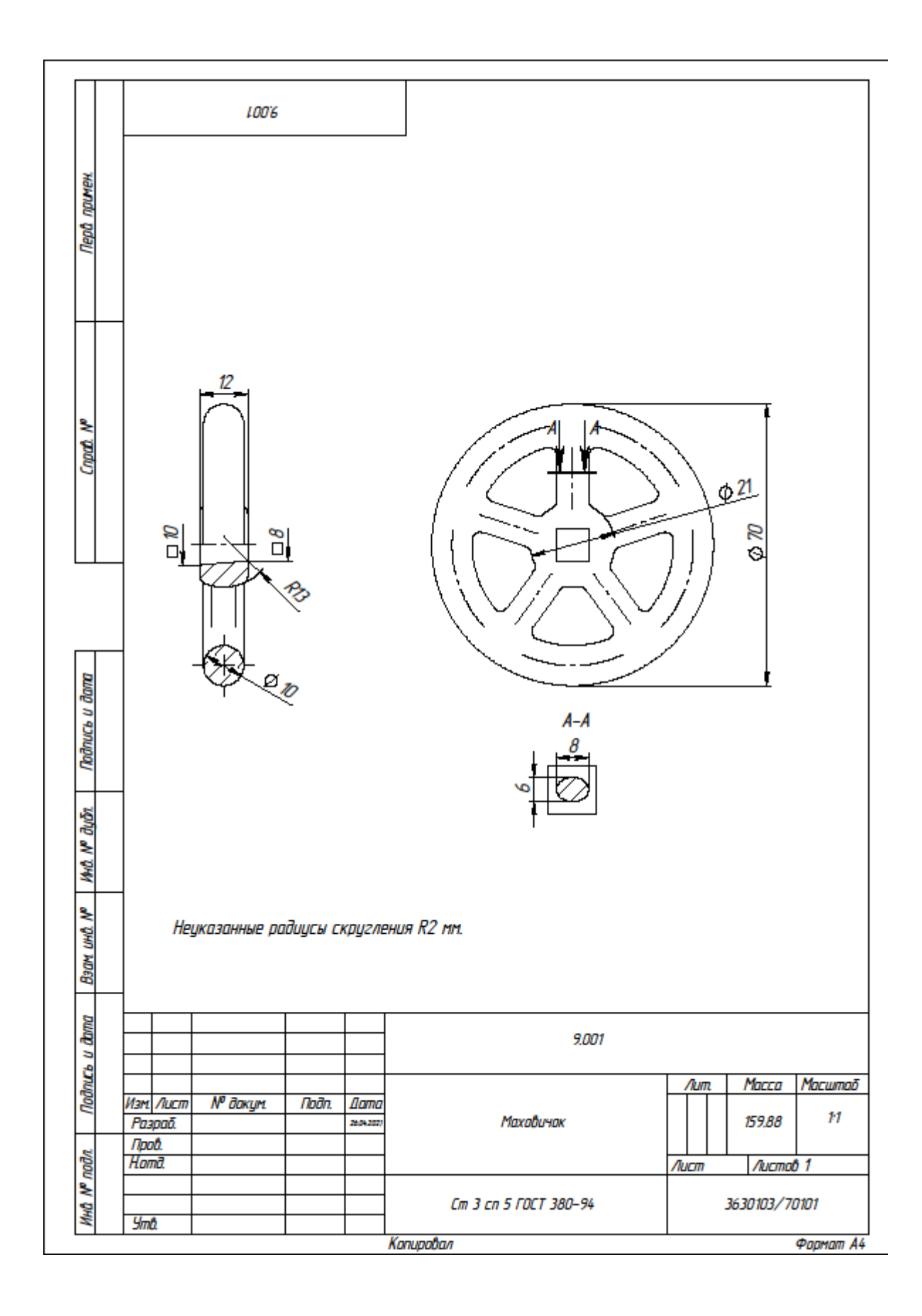

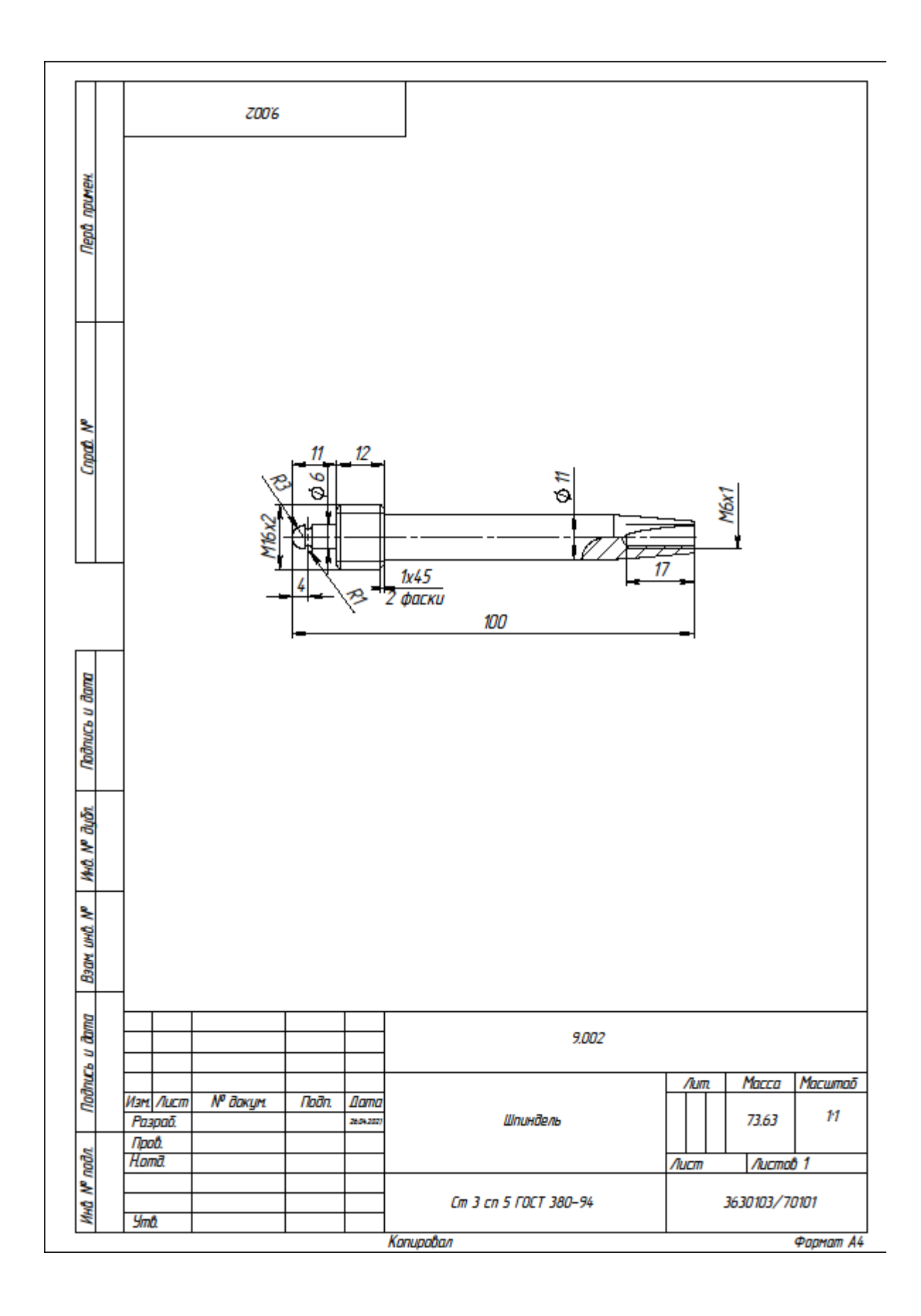

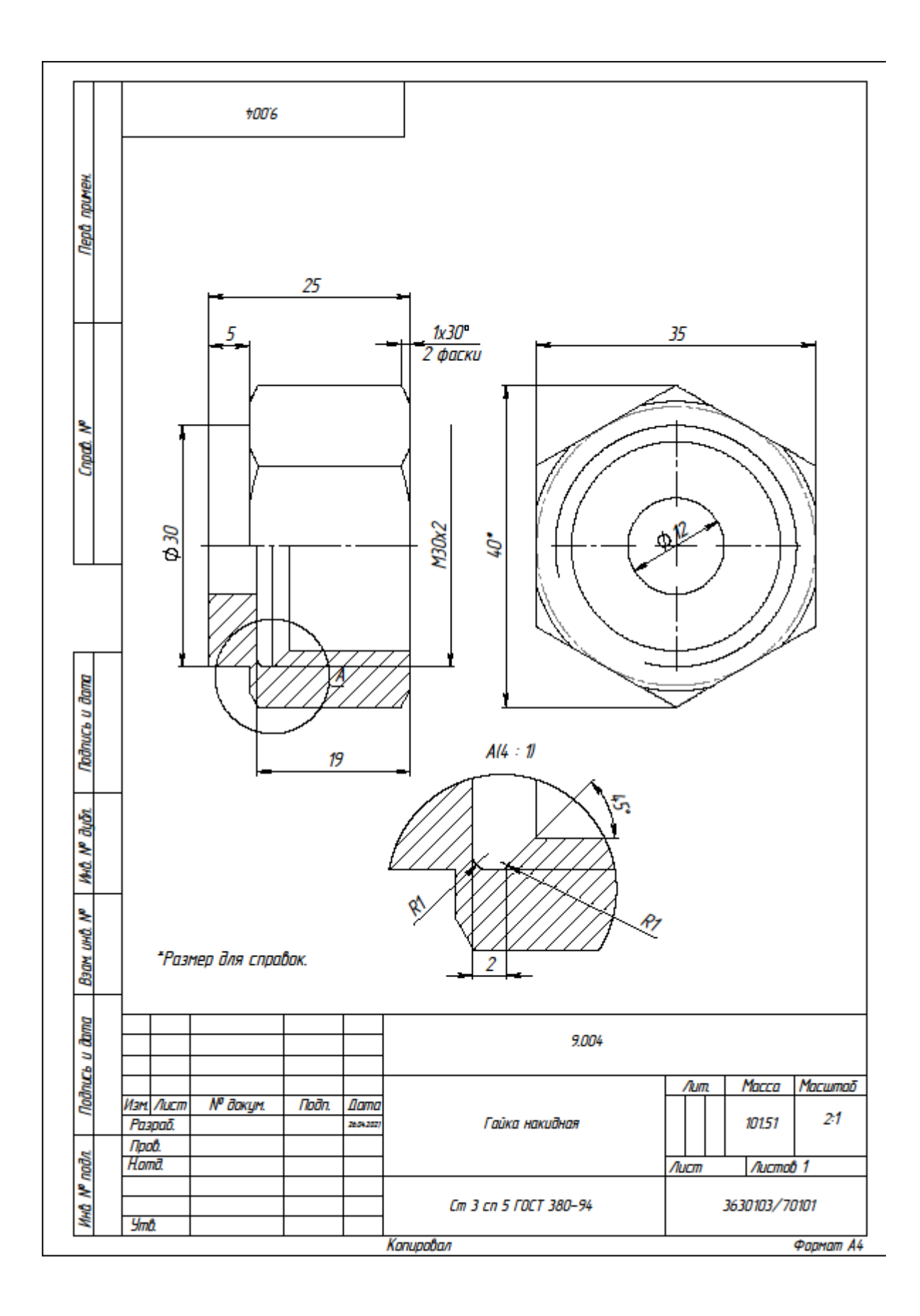

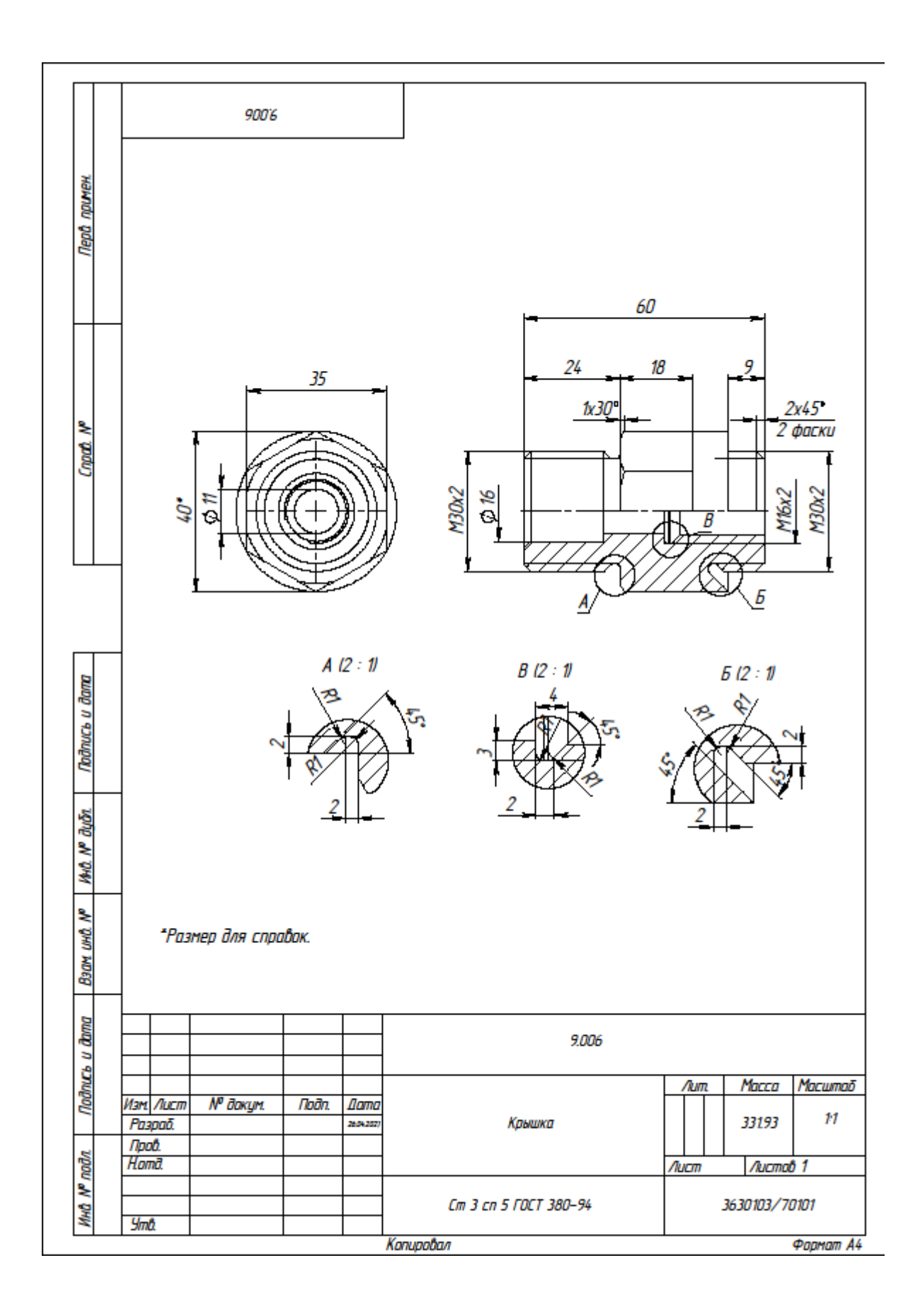

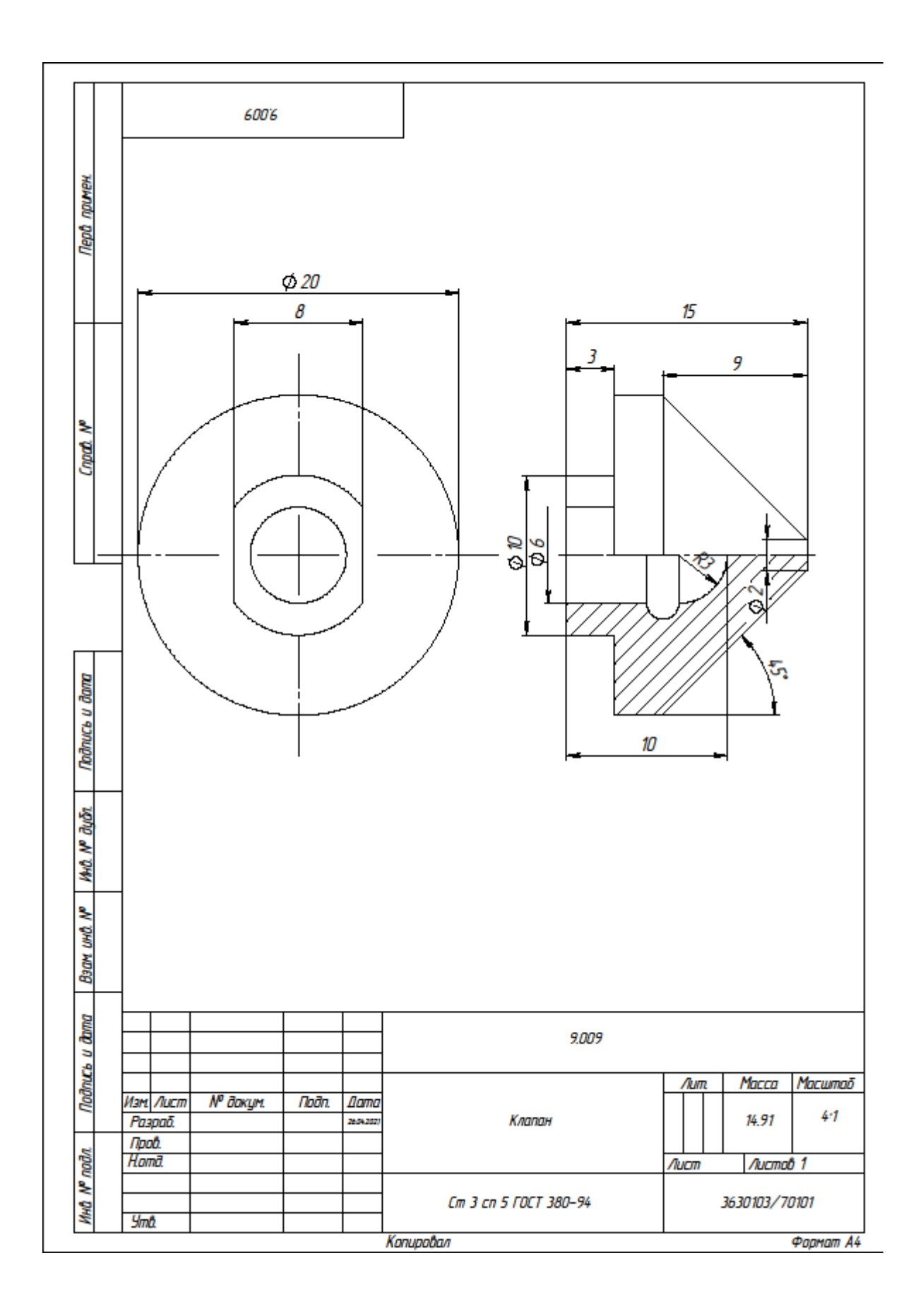

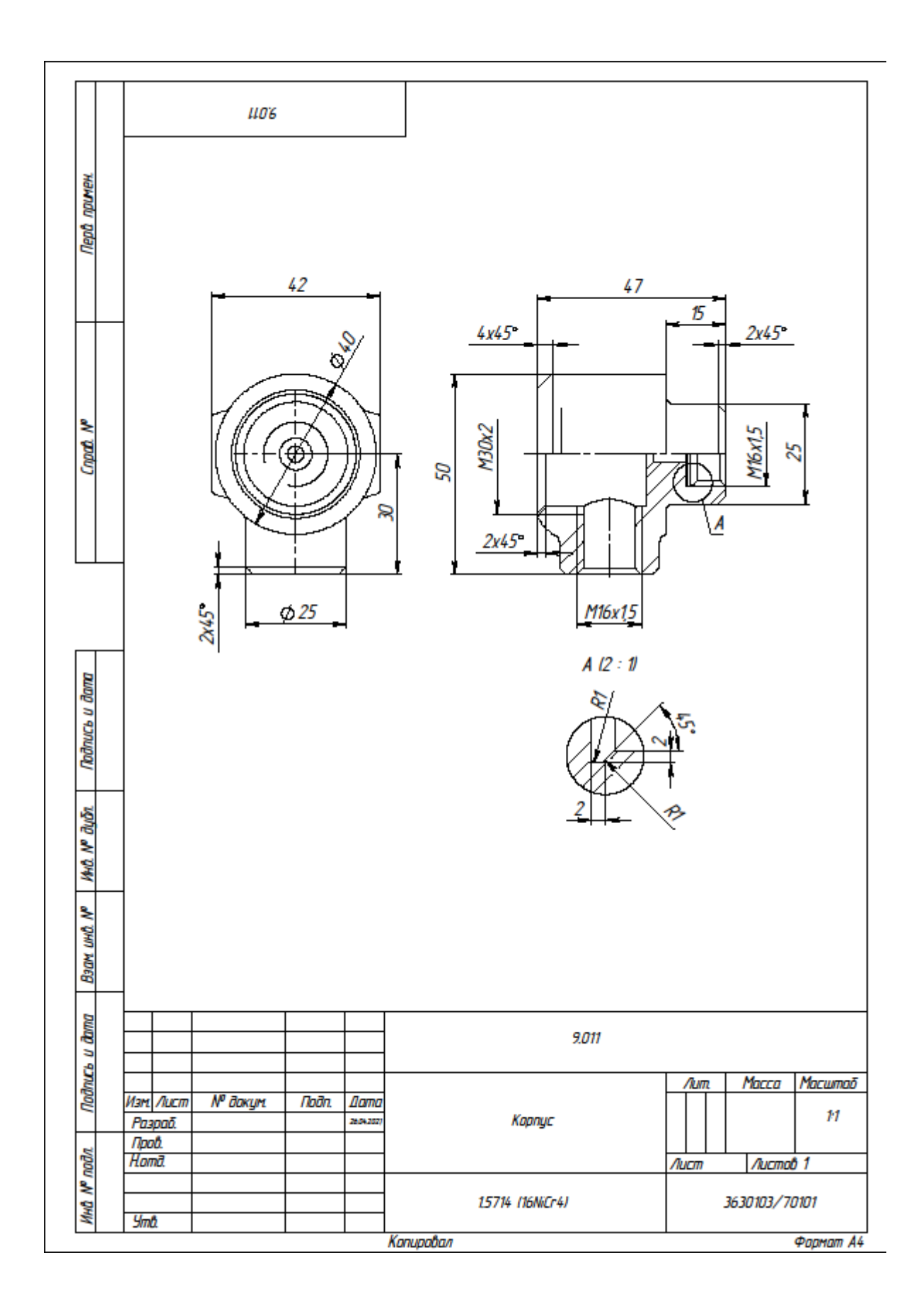

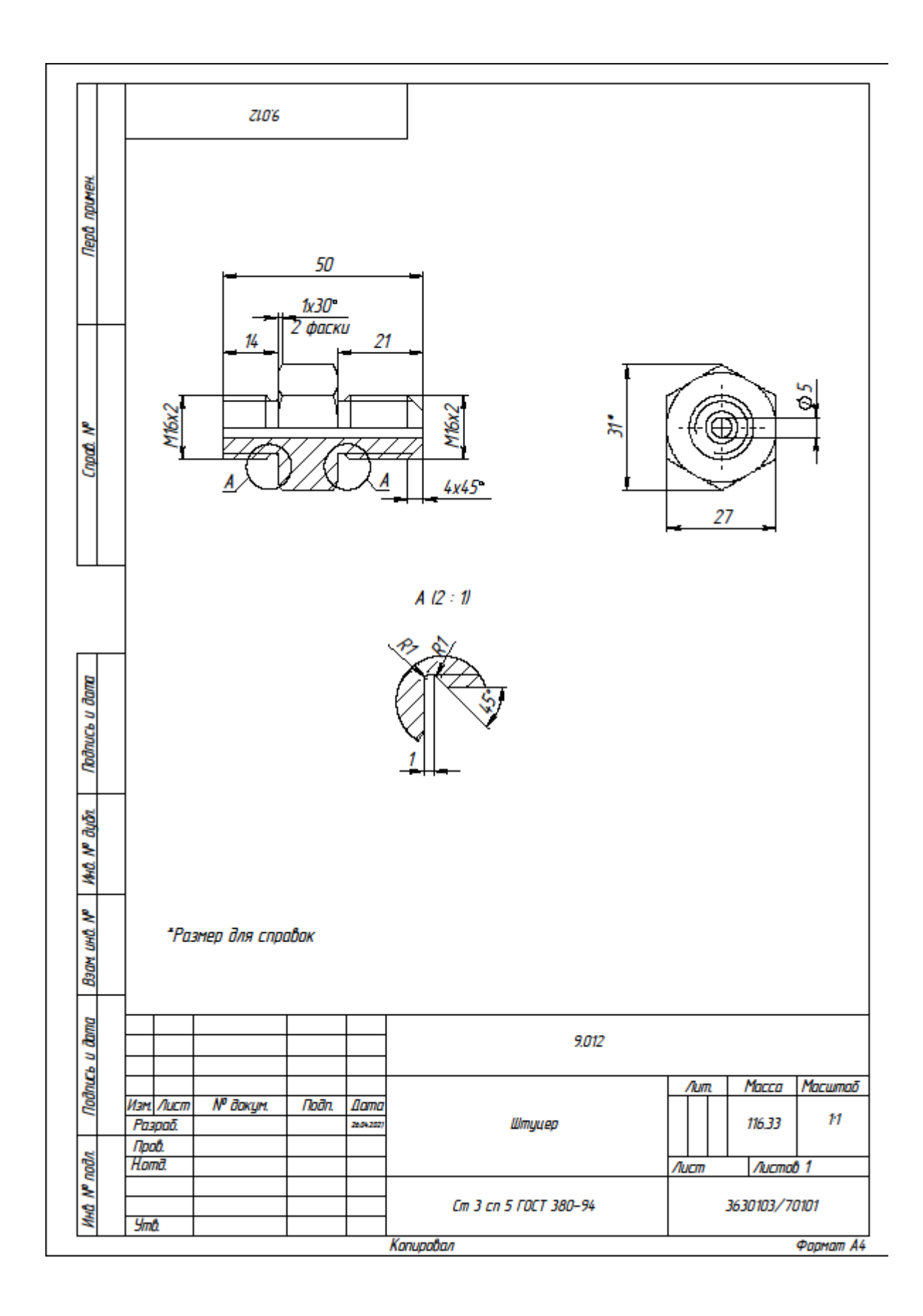